## *AGGIORNAMENTI FattureWeb*

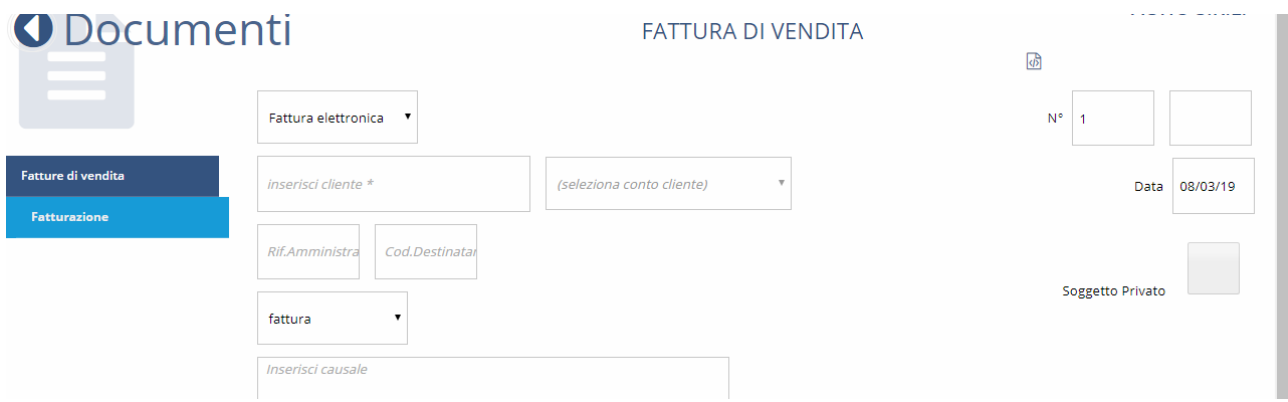

A seguito di aggiornamenti di sistema, segnaliamo che in FattureWeb è stato introdotto un nuovo campo, denominato "soggetto privato".

Nel caso in cui venga emessa fattura nei confronti di:

- Persone fisiche non titolari di P.IVA;
- Altro soggetto (es. Associazione) non titolare di P.IVA

è necessario spuntare tale campo cliccando sul quadrato posizionato di fianco a destra.

![](_page_0_Picture_46.jpeg)

Una volta che avrete cliccato sul quadrato posto a fianco della dicitura "Soggetto PrIvato", comparirà una *V* (come da immagine di cui sopra).